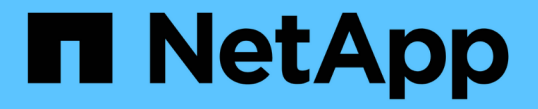

# 네트워크 포트를 구성합니다 ONTAP 9

NetApp April 24, 2024

This PDF was generated from https://docs.netapp.com/kokr/ontap/networking/combine\_physical\_ports\_to\_create\_interface\_groups.html on April 24, 2024. Always check docs.netapp.com for the latest.

# 목차

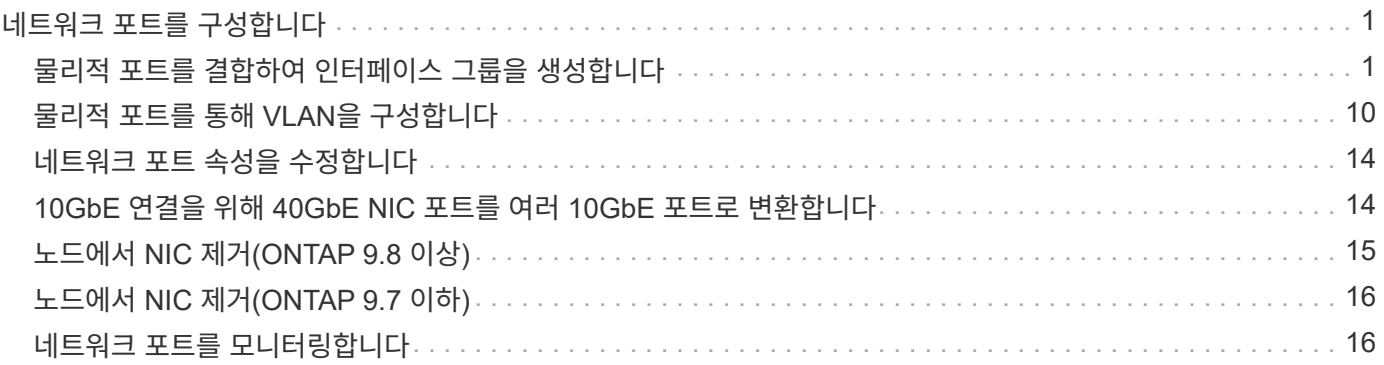

# <span id="page-2-0"></span>네트워크 포트를 구성합니다

# <span id="page-2-1"></span>물리적 포트를 결합하여 인터페이스 그룹을 생성합니다

LAG(Link Aggregation Group)라고도 하는 인터페이스 그룹은 동일한 노드에 있는 두 개 이상의 물리적 포트를 단일 논리 포트로 결합하여 생성됩니다. 논리 포트는 향상된 복구 성능, 향상된 가용성 및 로드 공유를 제공합니다.

인터페이스 그룹 유형입니다

스토리지 시스템에서는 단일 모드, 정적 멀티모드 및 동적 멀티모드 등 세 가지 유형의 인터페이스 그룹이 지원됩니다. 각 인터페이스 그룹은 서로 다른 수준의 내결함성을 제공합니다. 다중 모드 인터페이스 그룹은 네트워크 트래픽의 로드 밸런싱을 위한 방법을 제공합니다.

단일 모드 인터페이스 그룹의 특성

단일 모드 인터페이스 그룹에서는 인터페이스 그룹에 있는 인터페이스 중 하나만 활성화됩니다. 다른 인터페이스는 대기 상태이며 활성 인터페이스가 실패한 경우 대신 사용할 수 있습니다.

단일 모드 인터페이스 그룹의 특징:

- 페일오버의 경우 클러스터에서 액티브 링크를 모니터링하고 페일오버를 제어합니다. 클러스터가 액티브 링크를 모니터링하므로 스위치 구성이 필요하지 않습니다.
- 단일 모드 인터페이스 그룹에서 대기 중인 인터페이스가 두 개 이상 있을 수 있습니다.
- 단일 모드 인터페이스 그룹이 여러 스위치에 걸쳐 있는 경우 ISL(Inter-Switch Link)을 사용하여 스위치를 연결해야 합니다.
- 단일 모드 인터페이스 그룹의 경우 스위치 포트는 동일한 브로드캐스트 도메인에 있어야 합니다.
- 소스 주소가 0.0.0.0인 링크 모니터링 ARP 패킷은 포트를 통해 전송되어 포트가 동일한 브로드캐스트 도메인에 있는지 확인합니다.

다음 그림은 단일 모드 인터페이스 그룹의 예입니다. 그림에서 e0a 및 E1A는 a0a 단일 모드 인터페이스 그룹의 일부입니다. 활성 인터페이스인 e0a에 장애가 발생하면 대기 E1A 인터페이스가 스위치 연결을 대신 사용합니다.

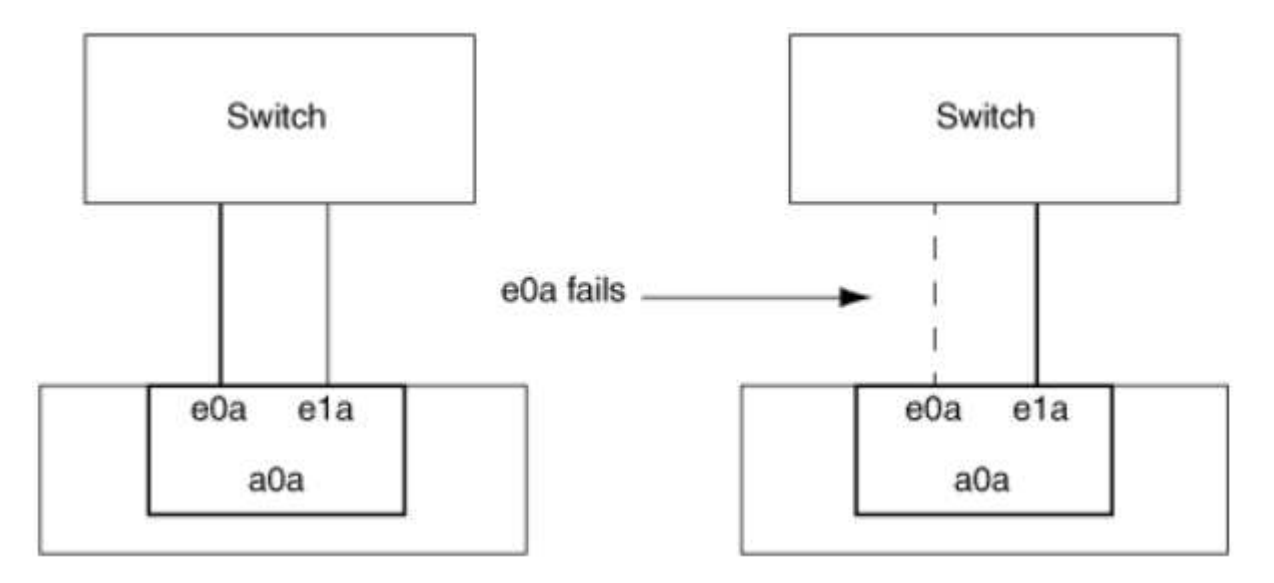

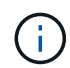

단일 모드 기능을 수행하려면 페일오버 그룹을 사용하는 것이 좋습니다. 페일오버 그룹을 사용하면 다른 LIF에 두 번째 포트를 계속 사용할 수 있으며 사용하지 않은 상태로 둘 필요가 없습니다. 또한 페일오버 그룹은 2개 이상의 포트에 걸쳐 있을 수 있으며 여러 노드의 포트를 포괄할 수 있습니다.

정적 멀티모드 인터페이스 그룹의 특성

ONTAP의 정적 멀티모드 인터페이스 그룹 구현은 IEEE 802.3ad(정적)를 준수합니다. 집계를 지원하지만 집계를 구성하기 위한 제어 패킷 교환이 없는 스위치는 정적 멀티모드 인터페이스 그룹과 함께 사용할 수 있습니다.

정적 멀티모드 인터페이스 그룹은 LACP(Link Aggregation Control Protocol)라고도 하는 IEEE 802.3ad(동적)를 준수하지 않습니다. LACP는 Cisco의 독점 링크 통합 프로토콜인 PAgP(Port Aggregation Protocol)와 동일합니다.

다음은 정적 멀티모드 인터페이스 그룹의 특성입니다.

- 인터페이스 그룹의 모든 인터페이스가 활성 상태이고 단일 MAC 주소를 공유합니다.
	- 여러 개의 개별 연결이 인터페이스 그룹의 인터페이스 간에 분산됩니다.
	- 각 연결 또는 세션은 인터페이스 그룹 내에서 하나의 인터페이스를 사용합니다. 순차 로드 밸런싱 체계를 사용하면 모든 세션이 패킷 단위로 사용 가능한 링크 전체에 분산되며 인터페이스 그룹의 특정 인터페이스에 바인딩되지 않습니다.
- 정적 멀티모드 인터페이스 그룹은 최대 "n-1" 인터페이스의 오류에서 복구할 수 있습니다. 여기서 n은 인터페이스 그룹을 구성하는 총 인터페이스 수입니다.
- 포트에 장애가 발생하거나 연결이 끊어지면 장애가 발생한 링크를 통과하는 트래픽이 나머지 인터페이스 중 하나에 자동으로 재분배됩니다.
- 정적 멀티모드 인터페이스 그룹은 링크 손실을 감지할 수 있지만 연결 및 성능에 영향을 줄 수 있는 클라이언트 또는 스위치 구성 오류로 인한 연결 손실을 감지할 수 없습니다.
- 정적 멀티모드 인터페이스 그룹에는 여러 스위치 포트를 통한 Link Aggregation을 지원하는 스위치가 필요합니다. 인터페이스 그룹의 링크가 연결되는 모든 포트가 단일 논리 포트에 속하도록 스위치가 구성됩니다. 일부 스위치는 점보 프레임에 구성된 포트의 링크 집계를 지원하지 않을 수 있습니다. 자세한 내용은 스위치 공급업체의 설명서를 참조하십시오.
- 정적 멀티모드 인터페이스 그룹의 인터페이스 간에 트래픽을 분산하기 위해 몇 가지 로드 밸런싱 옵션을 사용할 수 있습니다.

다음 그림은 정적 멀티모드 인터페이스 그룹의 예입니다. 인터페이스 e0a, E1A, e2a 및 e3a는 A1A 다중 모드 인터페이스 그룹의 일부입니다. A1A 멀티모드 인터페이스 그룹의 4개 인터페이스가 모두 활성화됩니다.

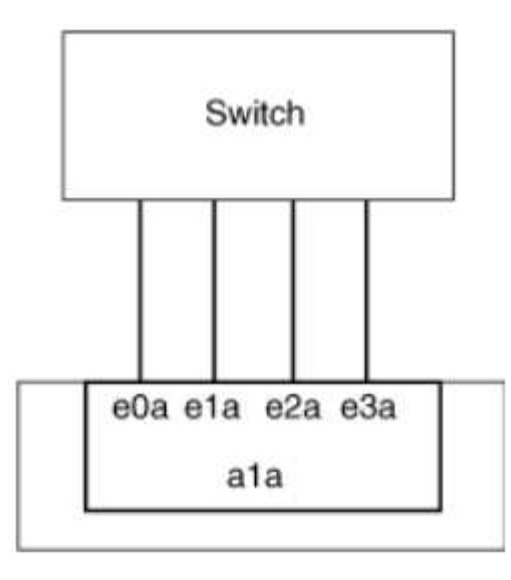

단일 통합 링크의 트래픽을 여러 물리적 스위치에 분산하는 여러 기술이 존재합니다. 이 기능을 지원하는 데 사용되는 기술은 네트워킹 제품에 따라 다릅니다. ONTAP의 정적 멀티모드 인터페이스 그룹은 IEEE 802.3 표준을 준수합니다. 특정 다중 스위치 링크 통합 기술이 IEEE 802.3 표준과 상호 운용되거나 이를 준수한다고 말한다면 ONTAP와 함께 작동해야 합니다.

IEEE 802.3 표준에는 집계된 링크의 전송 장치가 전송할 물리적 인터페이스를 결정한다고 명시되어 있습니다. 따라서 ONTAP는 아웃바운드 트래픽을 분산하는 데만 책임이 있으며 인바운드 프레임이 도착하는 방식을 제어할 수 없습니다. 집계된 링크에서 인바운드 트래픽의 전송을 관리 또는 제어하려면 직접 연결된 네트워크 장치에서 해당 전송을 수정해야 합니다.

동적 멀티모드 인터페이스 그룹

동적 멀티모드 인터페이스 그룹은 직접 연결된 스위치에 그룹 구성원을 전달하기 위해 링크 통합 제어 프로토콜 (LACP)을 구현합니다. LACP를 사용하면 링크 상태 손실과 노드가 직접 연결 스위치 포트와 통신할 수 없음을 감지할 수 있습니다.

ONTAP의 동적 멀티모드 인터페이스 그룹 구현은 IEEE 802.3 AD(802.1 AX)를 준수합니다. ONTAP는 Cisco의 독점 링크 집계 프로토콜인 PAgP(포트 집계 프로토콜)를 지원하지 않습니다.

동적 멀티모드 인터페이스 그룹에는 LACP를 지원하는 스위치가 필요합니다.

ONTAP는 활성 모드 또는 수동 모드로 구성된 스위치와 잘 작동하는 구성 불가능한 활성 모드에서 LACP를 구현합니다. ONTAP는 IEEE 802.3 AD(802.1ax)에 지정된 대로 긴 LACP 타이머 및 짧은 LACP 타이머(구성 불가능한 값 3초 및 90초용)를 구현합니다.

ONTAP 로드 밸런싱 알고리즘은 아웃바운드 트래픽 전송에 사용할 구성원 포트를 결정하며 인바운드 프레임 수신 방식을 제어하지 않습니다. 스위치는 스위치의 포트 채널 그룹에 구성된 로드 밸런싱 알고리즘에 따라 전송에 사용할 포트 채널 그룹의 구성원(개별 물리적 포트)을 결정합니다. 따라서 스위치 구성에 따라 트래픽을 수신할 스토리지 시스템의 구성원 포트(개별 물리적 포트)가 결정됩니다. 스위치 구성에 대한 자세한 내용은 스위치 공급업체의 설명서를 참조하십시오.

개별 인터페이스에서 연속적인 LACP 프로토콜 패킷을 수신하지 못하면 해당 개별 인터페이스는 "ifgrp status" 명령 출력에서 "lag\_inactive"로 표시됩니다. 기존 트래픽은 나머지 활성 인터페이스로 자동으로 재라우팅됩니다.

동적 멀티모드 인터페이스 그룹을 사용할 때 다음 규칙이 적용됩니다.

• 동적 멀티모드 인터페이스 그룹은 포트 기반, IP 기반, MAC 기반 또는 라운드 로빈 로드 밸런싱 방법을 사용하도록

구성되어야 합니다.

• 동적 멀티모드 인터페이스 그룹에서 모든 인터페이스는 활성 상태이고 단일 MAC 주소를 공유해야 합니다.

다음 그림은 동적 멀티모드 인터페이스 그룹의 예입니다. 인터페이스 e0a, E1A, e2a 및 e3a는 A1A 다중 모드 인터페이스 그룹의 일부입니다. A1A 동적 멀티모드 인터페이스 그룹의 4개 인터페이스가 모두 활성화됩니다.

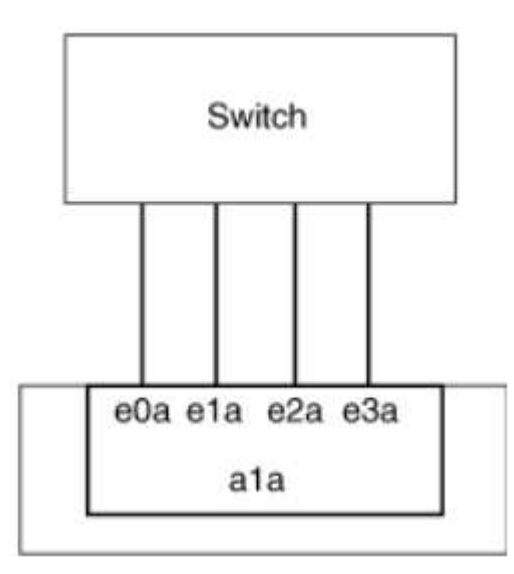

다중 모드 인터페이스 그룹의 로드 밸런싱

다중 모드 인터페이스 그룹의 네트워크 포트를 통해 네트워크 트래픽을 균등하게 분배하기 위해 IP 주소, MAC 주소, 순차 또는 포트 기반 로드 밸런싱 방법을 사용하여 다중 모드 인터페이스 그룹의 모든 인터페이스가 나가는 트래픽에 동일하게 활용되도록 할 수 있습니다.

다중 모드 인터페이스 그룹에 대한 로드 밸런싱 방법은 인터페이스 그룹이 생성된 경우에만 지정할 수 있습니다.

• 모범 사례 \*: 가능하면 포트 기반 로드 밸런싱이 권장됩니다. 네트워크에서 포트 기반 로드 밸런싱을 사용하는 것이 금지되는 특별한 이유 또는 제한이 없는 경우.

포트 기반 로드 밸런싱

포트 기반 로드 밸런싱이 권장되는 방법입니다.

포트 기반 로드 밸런싱 방법을 사용하여 전송 계층(TCP/UDP) 포트를 기반으로 다중 모드 인터페이스 그룹의 트래픽을 균등화할 수 있습니다.

포트 기반 로드 밸런싱 방법은 전송 계층 포트 번호와 함께 소스 및 대상 IP 주소에 대한 빠른 해싱 알고리즘을 사용합니다.

**IP** 주소 및 **MAC** 주소 로드 밸런싱

IP 주소 및 MAC 주소 로드 밸런싱은 다중 모드 인터페이스 그룹의 트래픽을 균등하게 조정하는 방법입니다.

이러한 로드 밸런싱 방법은 소스 및 대상 주소(IP 주소 및 MAC 주소)에서 빠른 해싱 알고리즘을 사용합니다. 해싱 알고리즘의 결과가 UP 링크 상태가 아닌 인터페이스에 매핑되면 다음 활성 인터페이스가 사용됩니다.

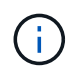

라우터에 직접 연결하는 시스템에 인터페이스 그룹을 생성할 때 MAC 주소 로드 밸런싱 방법을 선택하지 마십시오. 이러한 설정에서 모든 발신 IP 프레임에 대해 대상 MAC 주소는 라우터의 MAC 주소입니다. 따라서 인터페이스 그룹의 인터페이스가 하나만 사용됩니다.

IP 주소 로드 밸런싱은 IPv4와 IPv6 주소 모두에서 동일한 방식으로 작동합니다.

#### 순차적 로드 밸런싱

순차 로드 밸런싱을 사용하여 라운드 로빈 알고리즘을 사용하여 여러 링크 간에 패킷을 균등하게 분산할 수 있습니다. 순차적 옵션을 사용하여 단일 연결의 트래픽을 여러 링크에서 로드 밸런싱하여 단일 연결 처리량을 높일 수 있습니다.

그러나 순차적 로드 밸런싱으로 인해 순서가 잘못된 패킷 전달이 발생할 수 있기 때문에 성능이 매우 저하될 수 있습니다. 따라서 순차적 로드 밸런싱은 일반적으로 권장되지 않습니다.

### 인터페이스 그룹 또는 **LAG**를 만듭니다

인터페이스 그룹 또는 LAG(단일 모드, 정적 멀티모드 또는 동적 멀티모드(LACP))를 생성하여 집계된 네트워크 포트의 기능을 결합하여 클라이언트에 단일 인터페이스를 제공할 수 있습니다.

• System Manager를 사용하여 LAG \* 를 만듭니다

단계

- 1. LAG를 만들려면 네트워크 > 이더넷 포트 > + Link Aggregation Group \* 을 선택합니다.
- 2. 드롭다운 목록에서 노드를 선택합니다.
- 3. 다음 중에서 선택합니다.

a. ONTAP to \* automatically select broadcast domain (recommended) \*.

b. 브로드캐스트 도메인을 수동으로 선택합니다.

- 4. LAG를 구성할 포트를 선택합니다.
- 5. 모드를 선택합니다.
	- a. 단일: 한 번에 하나의 포트만 사용됩니다.
	- b. 다중: 모든 포트를 동시에 사용할 수 있습니다.
	- c. LACP: LACP 프로토콜이 사용할 수 있는 포트를 결정합니다.
- 6. 로드 밸런싱 선택:
	- a. IP 기반
	- b. Mac 기반
	- c. 포트
	- d. 순차적
- 7. 변경 사항을 저장합니다.

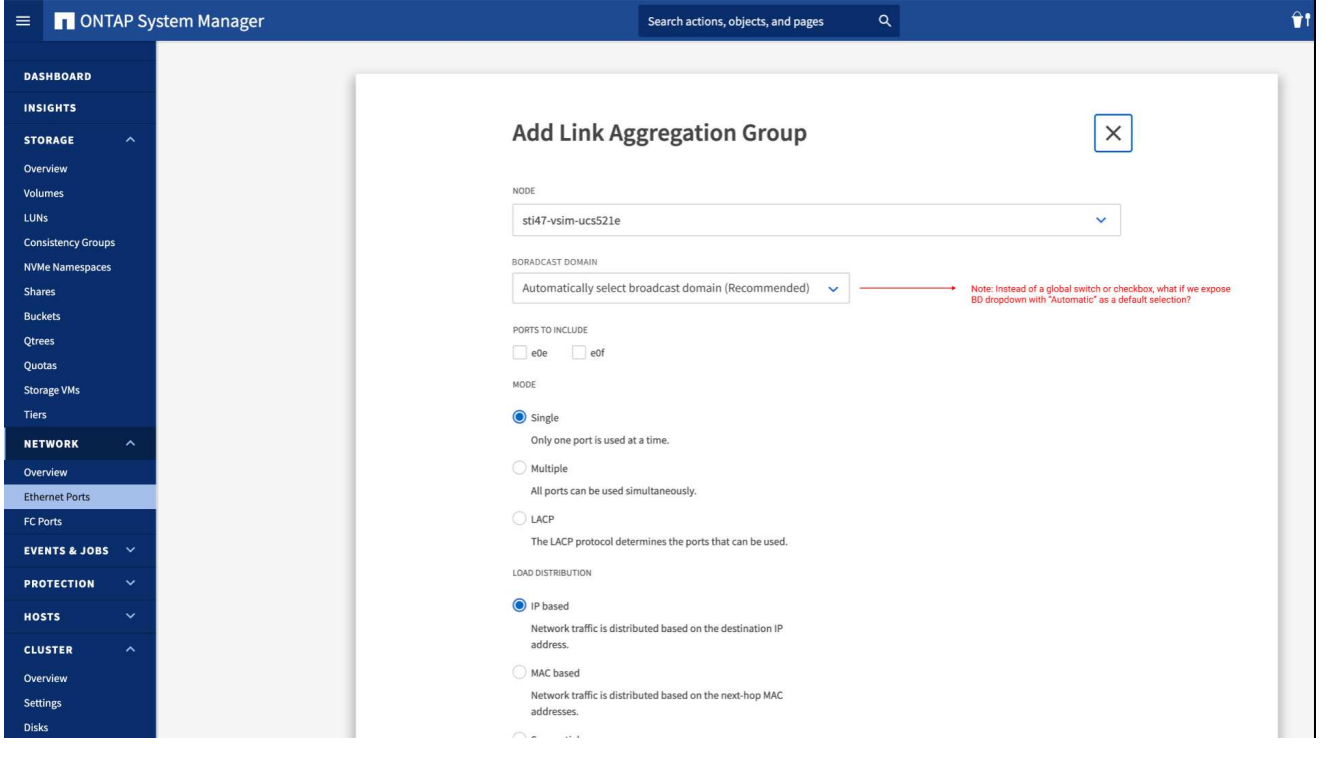

**CLI**를 참조하십시오

• CLI를 사용하여 인터페이스 그룹을 생성합니다 \*

포트 인터페이스 그룹에 적용되는 구성 제한에 대한 전체 목록은 'network port ifgrp add-port' man 페이지를 참조하십시오.

다중 모드 인터페이스 그룹을 생성할 때 다음 로드 밸런싱 방법 중 하나를 지정할 수 있습니다.

- 포트 : 네트워크 트래픽은 전송 계층(TCP/UDP) 포트를 기반으로 분산됩니다. 이것은 권장되는 로드 밸런싱 방법입니다.
- MAC 주소 기준으로 네트워크 트래픽이 분산된다.
- IP: 네트워크 트래픽은 IP 주소를 기반으로 분산됩니다.
- '등전위': 네트워크 트래픽이 수신될 때 분산됩니다.

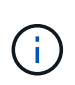

인터페이스 그룹의 MAC 주소는 기본 포트의 순서 및 부팅 시 이러한 포트가 초기화되는 방식에 따라 결정됩니다. 따라서 재부팅 또는 ONTAP 업그레이드 시 ifgrp MAC 주소가 영구하다고 가정해서는 안 됩니다.

단계

interface group을 생성하기 위해 'network port ifgrp create' 명령어를 사용한다.

인터페이스 그룹의 이름은 "a<number><letter>" 구문을 사용하여 지정해야 합니다. 예를 들어, a0a, a0b, A1c 및 A2A는 유효한 인터페이스 그룹 이름입니다.

이 명령에 대한 자세한 내용은 을 참조하십시오 ["ONTAP 9](http://docs.netapp.com/ontap-9/topic/com.netapp.doc.dot-cm-cmpr/GUID-5CB10C70-AC11-41C0-8C16-B4D0DF916E9B.html) 명[령](http://docs.netapp.com/ontap-9/topic/com.netapp.doc.dot-cm-cmpr/GUID-5CB10C70-AC11-41C0-8C16-B4D0DF916E9B.html)[".](http://docs.netapp.com/ontap-9/topic/com.netapp.doc.dot-cm-cmpr/GUID-5CB10C70-AC11-41C0-8C16-B4D0DF916E9B.html)

다음 예에서는 포트 및 다중 모드 분산 기능을 사용하여 a0a라는 인터페이스 그룹을 만드는 방법을 보여 줍니다.

'network port ifgrp create-node\_cluster-1-01\_-ifgrp\_a0a\_-Distr-func\_port\_-mode\_multimode\_'

### 인터페이스 그룹 또는 **LAG**에 포트를 추가합니다

모든 포트 속도에 대해 인터페이스 그룹 또는 LAG에 최대 16개의 물리적 포트를 추가할 수 있습니다.

• System Manager를 사용하여 LAG\*에 포트를 추가합니다

단계

1. LAG를 편집하려면 \* 네트워크 > 이더넷 포트 > LAG \* 를 선택합니다.

2. LAG에 추가할 같은 노드의 추가 포트를 선택합니다.

3. 변경 사항을 저장합니다.

**CLI**를 참조하십시오

• CLI를 사용하여 인터페이스 그룹에 포트를 추가합니다 \*

단계

인터페이스 그룹에 네트워크 포트를 추가합니다.

'network port ifgrp add-port'를 참조하십시오

이 명령에 대한 자세한 내용은 을 참조하십시오 ["ONTAP 9](http://docs.netapp.com/ontap-9/topic/com.netapp.doc.dot-cm-cmpr/GUID-5CB10C70-AC11-41C0-8C16-B4D0DF916E9B.html) 명[령](http://docs.netapp.com/ontap-9/topic/com.netapp.doc.dot-cm-cmpr/GUID-5CB10C70-AC11-41C0-8C16-B4D0DF916E9B.html)[".](http://docs.netapp.com/ontap-9/topic/com.netapp.doc.dot-cm-cmpr/GUID-5CB10C70-AC11-41C0-8C16-B4D0DF916E9B.html)

다음 예에서는 a0a라는 인터페이스 그룹에 e0c 포트를 추가하는 방법을 보여줍니다.

'network port ifgrp add-port-node\_cluster-1-01\_-ifgrp\_a0a\_-port\_e0c\_'

ONTAP 9.8부터 인터페이스 그룹은 인터페이스 그룹에 첫 번째 물리적 포트가 추가된 후 약 1분 후에 적절한 브로드캐스트 도메인에 자동으로 배치됩니다. ONTAP가 이 작업을 수행하지 않도록 하고 ifgrp를 브로드캐스트 도메인에 수동으로 배치하려는 경우에는 '-skip-broadcast-domain-placement' 매개 변수를 'ifgrp add-port' 명령의 일부로 지정합니다.

#### 인터페이스 그룹 또는 **LAG**에서 포트를 제거합니다

인터페이스 그룹의 마지막 포트가 아닌 경우 LIF를 호스팅하는 인터페이스 그룹에서 포트를 제거할 수 있습니다. 인터페이스 그룹에서 마지막 포트를 제거하지 않는 점을 고려할 때 인터페이스 그룹이 LIF를 호스팅하거나 인터페이스 그룹이 LIF의 홈 포트가 아니어야 합니다. 그러나 마지막 포트를 제거하는 경우 먼저 인터페이스 그룹에서 LIF를 마이그레이션하거나 이동해야 합니다.

이 작업에 대해

인터페이스 그룹 또는 LAG에서 최대 16개의 포트(물리적 인터페이스)를 제거할 수 있습니다.

• 시스템 관리자를 사용하여 LAG\*에서 포트를 제거합니다

단계

1. LAG를 편집하려면 \* 네트워크 > 이더넷 포트 > LAG \* 를 선택합니다.

2. LAG에서 제거할 포트를 선택합니다.

3. 변경 사항을 저장합니다.

**CLI**를 참조하십시오

• CLI를 사용하여 인터페이스 그룹에서 포트를 제거합니다 \*

단계

인터페이스 그룹에서 네트워크 포트 제거:

'network port ifgrp remove-port

다음 예는 a0a라는 인터페이스 그룹에서 포트 e0c를 제거하는 방법을 보여줍니다.

'network port ifgrp remove-port-node\_cluster-1-01\_-ifgrp\_a0a\_-port\_e0c\_'

### 인터페이스 그룹 또는 **LAG**를 삭제합니다

기본 물리적 포트에서 직접 LIF를 구성하거나 인터페이스 그룹, LAG 모드 또는 배포 기능을 변경하려는 경우 인터페이스 그룹 또는 LAG를 삭제할 수 있습니다.

시작하기 전에

- 인터페이스 그룹 또는 LAG가 LIF를 호스팅하지 않아야 합니다.
- 인터페이스 그룹 또는 LAG는 LIF의 홈 포트나 페일오버 타겟이 아니어야 합니다.

• 시스템 관리자를 사용하여 LAG \* 를 삭제합니다

단계

1. LAG를 삭제하려면 \* 네트워크 > 이더넷 포트 > LAG \* 를 선택합니다.

2. 제거할 LAG를 선택합니다.

3. LAG를 삭제합니다.

**CLI**를 참조하십시오

• CLI를 사용하여 인터페이스 그룹을 삭제합니다 \*

단계

interface group을 삭제하려면 network port ifgrp delete 명령을 사용한다.

이 명령에 대한 자세한 내용은 을 참조하십시오 ["ONTAP 9](http://docs.netapp.com/ontap-9/topic/com.netapp.doc.dot-cm-cmpr/GUID-5CB10C70-AC11-41C0-8C16-B4D0DF916E9B.html) 명[령](http://docs.netapp.com/ontap-9/topic/com.netapp.doc.dot-cm-cmpr/GUID-5CB10C70-AC11-41C0-8C16-B4D0DF916E9B.html)[".](http://docs.netapp.com/ontap-9/topic/com.netapp.doc.dot-cm-cmpr/GUID-5CB10C70-AC11-41C0-8C16-B4D0DF916E9B.html)

다음 예에서는 a0b라는 인터페이스 그룹을 삭제하는 방법을 보여줍니다.

'network port ifgrp delete-node\_cluster-1-01\_-ifgrp\_a0b\_'

# <span id="page-11-0"></span>물리적 포트를 통해 **VLAN**을 구성합니다

ONTAP의 VLAN을 사용하여 물리적 경계에 정의된 기존 브로드캐스트 도메인과 달리 스위치 포트 단위로 정의된 별도의 브로드캐스트 도메인을 생성하여 네트워크의 논리적 분할을 제공할 수 있습니다.

VLAN은 여러 물리적 네트워크 세그먼트에 걸쳐 있을 수 있습니다. VLAN에 속한 엔드스테이션은 기능 또는 애플리케이션에 의해 관련된다.

예를 들어, VLAN의 최종 스테이션은 엔지니어링 및 회계 등의 부서 또는 릴리스1 및 릴리스2와 같은 프로젝트별로 그룹화할 수 있습니다. 최종 스테이션의 물리적 근접성이 VLAN에 반드시 필요한 것은 아니므로, 최종 스테이션을 지리적으로 분산시키고 스위치 네트워크에 브로드캐스트 도메인을 포함할 수 있습니다.

ONTAP 9.13.1 및 9.14.1에서 논리 인터페이스(LIF)에서 활용되지 않고 연결된 스위치의 기본 VLAN 연결이 없는 태그가 없는 포트는 성능 저하된 것으로 표시됩니다. 이는 사용되지 않는 포트를 식별하는 데 도움이 되며 운영 중단을 의미하지 않습니다. 네이티브 VLAN은 ifgrp 기본 포트(예: ONTAP CFM 브로드캐스트)에서 태그가 지정되지 않은 트래픽을 허용합니다. 태그되지 않은 트래픽을 차단하지 않도록 스위치에서 기본 VLAN을 구성합니다.

VLAN에 대한 정보를 생성, 삭제 또는 표시하여 VLAN을 관리할 수 있습니다.

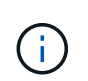

스위치의 네이티브 VLAN과 ID가 동일한 네트워크 인터페이스에 VLAN을 생성해서는 안 됩니다. 예를 들어, 네트워크 인터페이스 e0b가 네이티브 VLAN 10에 있는 경우 해당 인터페이스에 VLAN e0b-10을 생성할 수 없습니다.

## **VLAN**을 생성합니다

System Manager 또는 'network port vlan create' 명령을 사용하여 동일한 네트워크 도메인 내에서 별도의 브로드캐스트 도메인을 유지 관리하기 위한 VLAN을 생성할 수 있습니다.

시작하기 전에

다음 요구 사항이 충족되었는지 확인합니다.

- 네트워크에 배포된 스위치는 IEEE 802.1Q 표준을 준수하거나 공급업체별로 VLAN을 구현해야 합니다.
- 여러 VLAN을 지원하려면 하나 이상의 VLAN에 속하도록 최종 스테이션을 정적으로 구성해야 합니다.
- VLAN이 클러스터 LIF를 호스팅하는 포트에 연결되어 있지 않습니다.
- VLAN이 클러스터 IPspace에 할당된 포트에 연결되어 있지 않습니다.
- VLAN은 구성원 포트가 없는 인터페이스 그룹 포트에 생성되지 않습니다.

이 작업에 대해

VLAN을 생성하면 클러스터에 있는 지정된 노드의 네트워크 포트에 VLAN이 연결됩니다.

처음으로 포트를 통해 VLAN을 구성할 때 포트가 다운되어 일시적으로 네트워크 연결이 끊길 수 있습니다. 이후에 동일한 포트에 VLAN을 추가해도 포트 상태는 영향을 받지 않습니다.

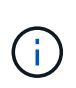

스위치의 네이티브 VLAN과 ID가 동일한 네트워크 인터페이스에 VLAN을 생성해서는 안 됩니다. 예를 들어, 네트워크 인터페이스 e0b가 네이티브 VLAN 10에 있는 경우 해당 인터페이스에 VLAN e0b-10을 생성할 수 없습니다.

• System Manager를 사용하여 VLAN \* 을 생성합니다

ONTAP 9.12.0부터는 자동으로 브로드캐스트 도메인을 선택하거나 목록에서 On을 수동으로 선택할 수 있습니다. 이전에는 2계층 연결을 기반으로 브로드캐스트 도메인이 항상 자동으로 선택되었습니다. 브로드캐스트 도메인을 수동으로 선택하면 브로드캐스트 도메인을 수동으로 선택하면 연결이 끊기라는 경고가 나타납니다.

단계

- 1. 네트워크 > 이더넷 포트 > + VLAN \* 을 선택합니다.
- 2. 드롭다운 목록에서 노드를 선택합니다.
- 3. 다음 중에서 선택합니다.
	- a. ONTAP to \* automatically select broadcast domain (recommended) \*.
	- b. 목록에서 브로드캐스트 도메인을 수동으로 선택합니다.
- 4. VLAN을 구성할 포트를 선택합니다.
- 5. VLAN ID를 지정합니다.
- 6. 변경 사항을 저장합니다.

**CLI**를 참조하십시오

• CLI를 사용하여 VLAN \* 을 생성합니다

하드웨어 문제나 소프트웨어 구성 오류를 해결하지 않고 성능 저하 포트에 VLAN 포트를 생성하려면 네트워크 포트 수정 명령의 '-ignore-health-status' 매개변수를 TRUE로 설정해야 합니다.

단계

- 1. 'network port vlan create' 명령어를 사용하여 VLAN을 생성한다.
- 2. VLAN을 생성할 때는 VLAN-name이나 port, vlan-id 옵션을 지정해야 합니다. VLAN 이름은 포트 이름(또는 인터페이스 그룹)과 네트워크 스위치 VLAN 식별자의 조합으로, 사이에 하이픈을 사용합니다. 예를 들어, "e0c-24"와 "e1c-80"은 유효한 VLAN 이름입니다.

다음 예에서는 노드 cluster-1-01의 네트워크 포트 e1c에 연결된 VLAN e1c-80을 생성하는 방법을 보여 줍니다.

network port vlan create -node cluster-1-01 -vlan-name e1c-80

ONTAP 9.8부터 VLAN은 생성 후 1분 정도 적절한 브로드캐스트 도메인에 자동으로 배치됩니다. ONTAP가 이 작업을 수행하지 않고 수동으로 VLAN을 브로드캐스트 도메인에 배치하려는 경우 "VLAN create" 명령의 일부로 '-skip-broadcast-domain-placement' 매개 변수를 지정합니다.

이 명령에 대한 자세한 내용은 을 참조하십시오 ["ONTAP 9](http://docs.netapp.com/ontap-9/topic/com.netapp.doc.dot-cm-cmpr/GUID-5CB10C70-AC11-41C0-8C16-B4D0DF916E9B.html) 명[령](http://docs.netapp.com/ontap-9/topic/com.netapp.doc.dot-cm-cmpr/GUID-5CB10C70-AC11-41C0-8C16-B4D0DF916E9B.html)[".](http://docs.netapp.com/ontap-9/topic/com.netapp.doc.dot-cm-cmpr/GUID-5CB10C70-AC11-41C0-8C16-B4D0DF916E9B.html)

### **VLAN**을 편집합니다

브로드캐스트 도메인을 변경하거나 VLAN을 비활성화할 수 있습니다.

**System Manager**를 사용하여 **VLAN**을 편집합니다

ONTAP 9.12.0부터는 자동으로 브로드캐스트 도메인을 선택하거나 목록에서 On을 수동으로 선택할 수 있습니다. 이전의 브로드캐스트 도메인은 항상 계층 2 연결을 기반으로 자동으로 선택되었습니다. 브로드캐스트 도메인을 수동으로 선택하면 브로드캐스트 도메인을 수동으로 선택하면 연결이 끊기라는 경고가 나타납니다.

#### 단계

1. 네트워크 > 이더넷 포트 > VLAN \* 을 선택합니다.

- 2. 편집 아이콘을 선택합니다.
- 3. 다음 중 하나를 수행합니다.
	- 목록에서 다른 도메인을 선택하여 브로드캐스트 도메인을 변경합니다.
	- 사용 \* 확인란의 선택을 취소합니다.
- 4. 변경 사항을 저장합니다.

#### **VLAN**을 삭제한다

NIC를 슬롯에서 제거하기 전에 VLAN을 삭제해야 할 수 있습니다. VLAN을 삭제하면 해당 VLAN을 사용하는 모든 페일오버 규칙 및 그룹에서 자동으로 제거됩니다.

시작하기 전에

VLAN에 연결된 LIF가 없는지 확인합니다.

이 작업에 대해

포트에서 마지막 VLAN을 삭제하면 네트워크에서 일시적으로 연결이 끊길 수 있습니다.

다음 절차는 사용하는 인터페이스에 따라 다릅니다. — System Manager 또는 CLI:

시스템 관리자

```
• System Manager를 사용하여 VLAN을 삭제합니다 *
```
단계

```
1. 네트워크 > 이더넷 포트 > VLAN * 을 선택합니다.
```
2. 제거할 VLAN을 선택합니다.

3. 삭제 \* 를 클릭합니다.

**CLI**를 참조하십시오

• CLI를 사용하여 VLAN \* 을 삭제합니다

단계

VLAN을 삭제하려면 network port vlan delete 명령을 사용한다.

다음 예에서는 노드 cluster-1-01의 네트워크 포트 e1c에서 VLAN e1c-80을 삭제하는 방법을 보여 줍니다.

network port vlan delete -node cluster-1-01 -vlan-name e1c-80

# <span id="page-15-0"></span>네트워크 포트 속성을 수정합니다

물리적 네트워크 포트의 자동 협상, 이중, 흐름 제어, 속도 및 상태 설정을 수정할 수 있습니다.

시작하기 전에

수정할 포트가 LIF를 호스팅하지 않아야 합니다.

이 작업에 대해

• 100GbE, 40GbE, 10GbE 또는 1GbE 네트워크 인터페이스의 관리 설정을 수정하지 않는 것이 좋습니다.

이중 모드 및 포트 속도에 대해 설정한 값을 관리 설정이라고 합니다. 네트워크 제한에 따라 관리 설정은 작동 설정과 다를 수 있습니다(즉, 포트가 실제로 사용하는 이중 모드 및 속도).

• 인터페이스 그룹에 있는 기본 물리적 포트의 관리 설정을 수정하지 않는 것이 좋습니다.

'-up-admin' 매개 변수(고급 권한 수준에서 사용 가능)는 포트의 관리 설정을 수정합니다.

- 노드의 모든 포트 또는 노드의 마지막 운영 클러스터 LIF를 호스팅하는 포트에 대해 '-up-admin' 관리 설정을 false로 설정하지 않는 것이 좋습니다.
- 관리 포트 e0M의 MTU 크기를 수정하지 않는 것이 좋습니다.
- 브로드캐스트 도메인에 있는 포트의 MTU 크기는 브로드캐스트 도메인에 설정된 MTU 값에서 변경할 수 없습니다.
- VLAN의 MTU 크기는 기본 포트의 MTU 크기 값을 초과할 수 없습니다.

단계

1. 네트워크 포트의 속성을 수정합니다.

네트워크 포트 수정

2. 시스템이 지정된 포트의 네트워크 포트 상태를 무시하도록 지정하려면 '-ignore-health-status' 필드를 true로 설정합니다.

네트워크 포트 상태가 성능 저하에서 정상 상태로 자동으로 변경되고 이 포트를 LIF를 호스팅하는 데 사용할 수 있습니다. 클러스터 포트의 흐름 제어를 "없음"으로 설정해야 합니다. 기본적으로 흐름 제어는 'full'로 설정됩니다.

다음 명령을 실행하면 흐름 제어를 none으로 설정하여 포트 e0b의 흐름 제어가 비활성화됩니다.

network port modify -node cluster-1-01 -port e0b -flowcontrol-admin none

# <span id="page-15-1"></span>**10GbE** 연결을 위해 **40GbE NIC** 포트를 여러 **10GbE** 포트로 변환합니다

X1144A-R6 및 X91440A-R6 40GbE 네트워크 인터페이스 카드(NIC)를 4개의 10GbE 포트를 지원하도록 변환할 수 있습니다.

이러한 NIC 중 하나를 지원하는 하드웨어 플랫폼을 10GbE 클러스터 인터커넥트 및 고객 데이터 연결을 지원하는 클러스터에 연결하는 경우 NIC를 변환하여 필요한 10GbE 연결을 제공해야 합니다.

시작하기 전에

지원되는 브레이크아웃 케이블을 사용해야 합니다.

이 작업에 대해

NIC를 지원하는 전체 플랫폼 목록은 를 참조하십시오 ["Hardware Universe"](https://hwu.netapp.com/).

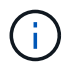

X1144A-R6 NIC에서는 포트 A만 10GbE 연결 4개를 지원하도록 변환할 수 있습니다. 포트 A가 변환되면 포트 e를 사용할 수 없습니다.

단계

- 1. 유지보수 모드로 전환합니다.
- 2. NIC를 40GbE 지원에서 10GbE 지원으로 변환합니다.

nicadmin convert –m [40G | 10G] [port-name]

- 3. convert 명령을 사용한 후 노드를 중단한다.
- 4. 케이블을 설치하거나 변경합니다.
- 5. 하드웨어 모델에 따라 SP(서비스 프로세서) 또는 BMC(베이스보드 관리 컨트롤러)를 사용하여 변환을 적용하기 위해 노드 전원을 껐다가 켭니다.

# <span id="page-16-0"></span>노드에서 **NIC** 제거**(ONTAP 9.8** 이상**)**

이 항목은 ONTAP 9.8 이상에 적용됩니다. 유지 관리를 위해 결함이 있는 NIC를 슬롯에서 제거하거나 NIC를 다른 슬롯으로 이동해야 할 수 있습니다.

단계

- 1. 노드 전원을 끕니다.
- 2. 슬롯에서 NIC를 물리적으로 분리합니다.
- 3. 노드의 전원을 켭니다.
- 4. 포트가 삭제되었는지 확인합니다.

network port show

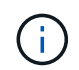

ONTAP는 모든 인터페이스 그룹에서 포트를 자동으로 제거합니다. 포트가 인터페이스 그룹의 유일한 구성원인 경우 인터페이스 그룹이 삭제됩니다.

5. 포트에 구성된 VLAN이 있으면 포트가 교체된 것입니다. 다음 명령을 사용하여 교체된 VLAN을 볼 수 있습니다.

cluster controller-replacement network displaced-vlans show

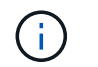

dissplac된 interface show, dissplac된-vlan show, dissplac된-vLANs restore 명령은 고유하며 클러스터 컨트롤러 교체 네트워크로 시작하는 정규화된 명령 이름이 필요하지 않습니다.

6. 이러한 VLAN은 삭제되지만 다음 명령을 사용하여 복원할 수 있습니다.

displaced-vlans restore

7. 포트에 LIF가 구성되어 있는 경우 ONTAP는 동일한 브로드캐스트 도메인의 다른 포트에 있는 LIF에 대한 새 홈 포트를 자동으로 선택합니다. 동일한 파일러에 적절한 홈 포트가 없으면 해당 LIF가 교체된 것으로 간주됩니다. 다음 명령을 사용하여 교체된 LIF를 볼 수 있습니다.

디시퍼인터페이스 쇼

8. 새 포트가 같은 노드의 브로드캐스트 도메인에 추가되면 LIF의 홈 포트가 자동으로 복원됩니다. 또는 네트워크 인터페이스 modify-home-port-home-node를 사용하여 홈 포트를 설정하거나 교체된 인터페이스 restore 명령을 사용할 수 있습니다.

# <span id="page-17-0"></span>노드에서 **NIC** 제거**(ONTAP 9.7** 이하**)**

이 항목은 ONTAP 9.7 이하에 적용됩니다. 유지 관리를 위해 결함이 있는 NIC를 슬롯에서 제거하거나 NIC를 다른 슬롯으로 이동해야 할 수 있습니다.

시작하기 전에

- NIC 포트에서 호스팅되는 모든 LIF가 마이그레이션되거나 삭제되어야 합니다.
- NIC 포트는 모든 LIF의 홈 포트가 될 수 없습니다.
- NIC에서 포트를 삭제하려면 고급 권한이 있어야 합니다.

#### 단계

1. NIC에서 포트를 삭제합니다.

네트워크 포트 삭제

2. 포트가 삭제되었는지 확인합니다.

네트워크 포트 쇼

3. 네트워크 포트 show 명령의 출력에 여전히 삭제된 포트가 표시되는 경우 1단계를 반복합니다.

# <span id="page-17-1"></span>네트워크 포트를 모니터링합니다

네트워크 포트의 상태를 모니터링합니다

ONTAP의 네트워크 포트 관리에는 자동 상태 모니터링 및 LIF 호스팅에 적합하지 않은 네트워크 포트를 식별하는 데 도움이 되는 상태 모니터링 세트가 포함됩니다.

이 작업에 대해

상태 모니터에서 네트워크 포트가 정상 상태가 아닌 것으로 확인되면 EMS 메시지를 통해 관리자에게 경고를 표시하거나 해당 포트를 성능 저하로 표시합니다. ONTAP는 해당 LIF에 대한 정상적인 대체 페일오버 대상이 있을 경우 성능이 저하된 네트워크 포트에서 LIF를 호스팅하지 않습니다. 링크 플래핑(링크가 위아래로 빠르게 튀어 나며 튀어 나며 튀어 나오는 경우) 또는 네트워크 파티셔닝과 같은 소프트 장애 이벤트로 인해 포트의 성능이 저하될 수 있습니다.

- 클러스터 IPspace의 네트워크 포트는 브로드캐스트 도메인의 다른 네트워크 포트에 대한 링크 플래핑 또는 L2(계층 2) 재연결이 끊어지면 성능이 저하된 것으로 표시됩니다.
- 클러스터 이외의 IPspace의 네트워크 포트는 링크 플래핑 기능이 있을 때 성능이 저하된 것으로 표시됩니다.

성능이 저하된 포트의 다음과 같은 동작을 알고 있어야 합니다.

• 성능이 저하된 포트는 VLAN 또는 인터페이스 그룹에 포함될 수 없습니다.

인터페이스 그룹의 구성원 포트가 성능 저하로 표시되어 있지만 인터페이스 그룹이 계속 정상 상태로 표시되어 있는 경우 해당 인터페이스 그룹에서 LIF를 호스팅할 수 있습니다.

- LIF는 성능이 저하된 포트에서 정상 포트로 자동 마이그레이션됩니다.
- 페일오버 이벤트 중에 성능 저하된 포트는 페일오버 타겟으로 간주되지 않습니다. 정상 상태의 포트를 사용할 수 없는 경우 성능이 저하된 포트 호스트 LIF는 일반 페일오버 정책에 따라 작동합니다.
- LIF를 생성, 마이그레이션 또는 성능이 저하된 포트로 되돌릴 수 없습니다.

네트워크 포트의 '상태 무시' 설정을 '참'으로 수정할 수 있습니다. 그런 다음 양호한 포트에서 LIF를 호스팅할 수 있습니다.

단계

1. 고급 권한 모드로 로그인합니다.

set -privilege advanced

2. 네트워크 포트 상태 모니터링을 위해 활성화된 상태 모니터를 확인합니다.

network options port-health-monitor show

포트의 상태는 상태 모니터의 값에 의해 결정됩니다.

ONTAP에서는 기본적으로 다음 상태 모니터를 사용할 수 있으며 사용하도록 설정되어 있습니다.

◦ 링크 플래핑 상태 모니터: 링크 플래핑 모니터링

포트에 5분 내에 두 번 이상 링크 플래핑이 있는 경우 이 포트는 성능 저하로 표시됩니다.

◦ L2 연결 상태 모니터: 동일한 브로드캐스트 도메인에 구성된 모든 포트가 서로 L2 연결 가능 여부를 모니터링합니다

이 상태 모니터는 모든 IPspace에서 L2 도달 가능성 문제를 보고하지만 클러스터 IPspace의 포트만 성능 저하로 표시합니다.

◦ CRC 모니터: 포트에서 CRC 통계를 모니터링합니다

이 상태 모니터는 포트를 성능 저하로 표시하지 않지만 매우 높은 CRC 실패율이 관찰되면 EMS 메시지를 생성합니다.

- 3. 'network options port-health-monitor modify' 명령을 사용하여 원하는 대로 IPspace에 대한 상태 모니터를 사용하거나 사용하지 않도록 설정합니다.
- 4. 포트의 세부 상태를 봅니다.

network port show -health

명령 출력에는 포트의 상태, '상태 무시' 설정 및 포트가 성능 저하로 표시된 이유 목록이 표시됩니다.

항만 건강상태는 건강하거나 등급이 매겨질 수 있다.

상태 무시 설정이 참이면 항만 상태가 평가됨에서 건강으로 변경되었음을 나타냅니다.

상태 무시 설정이 false이면 포트 상태는 시스템에 의해 자동으로 결정됩니다.

#### 네트워크 포트의 연결 상태 모니터링**(ONTAP 9.8** 이상**)**

내후성 모니터링은 ONTAP 9.8 이상에 내장되어 있습니다. 이 모니터링을 사용하여 물리적 네트워크 토폴로지가 ONTAP 구성과 일치하지 않는 시점을 식별할 수 있습니다. 경우에 따라 ONTAP에서 포트 연결을 복구할 수 있습니다. 다른 경우에는 추가 단계가 필요합니다.

이 작업에 대해

다음 명령을 사용하여 물리적 케이블 연결 또는 네트워크 스위치 구성과 일치하지 않는 ONTAP 구성에서 비롯되는 네트워크 구성 오류를 확인, 진단 및 복구할 수 있습니다.

#### 단계

1. 포트 도달 가능성 보기:

network port reachability show

2. 다음 진단트리와 테이블을 사용하여 다음 단계(있는 경우)를 결정합니다.

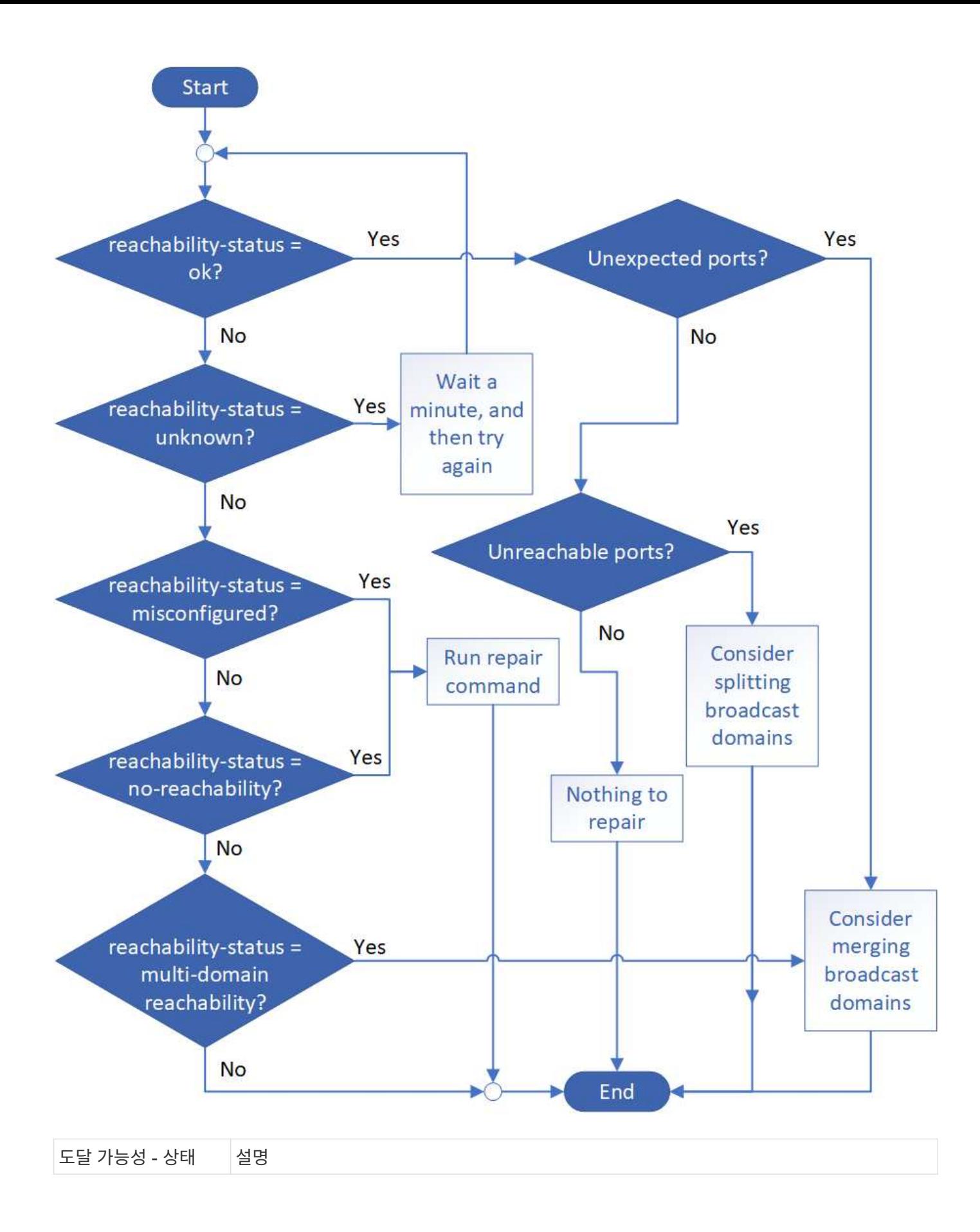

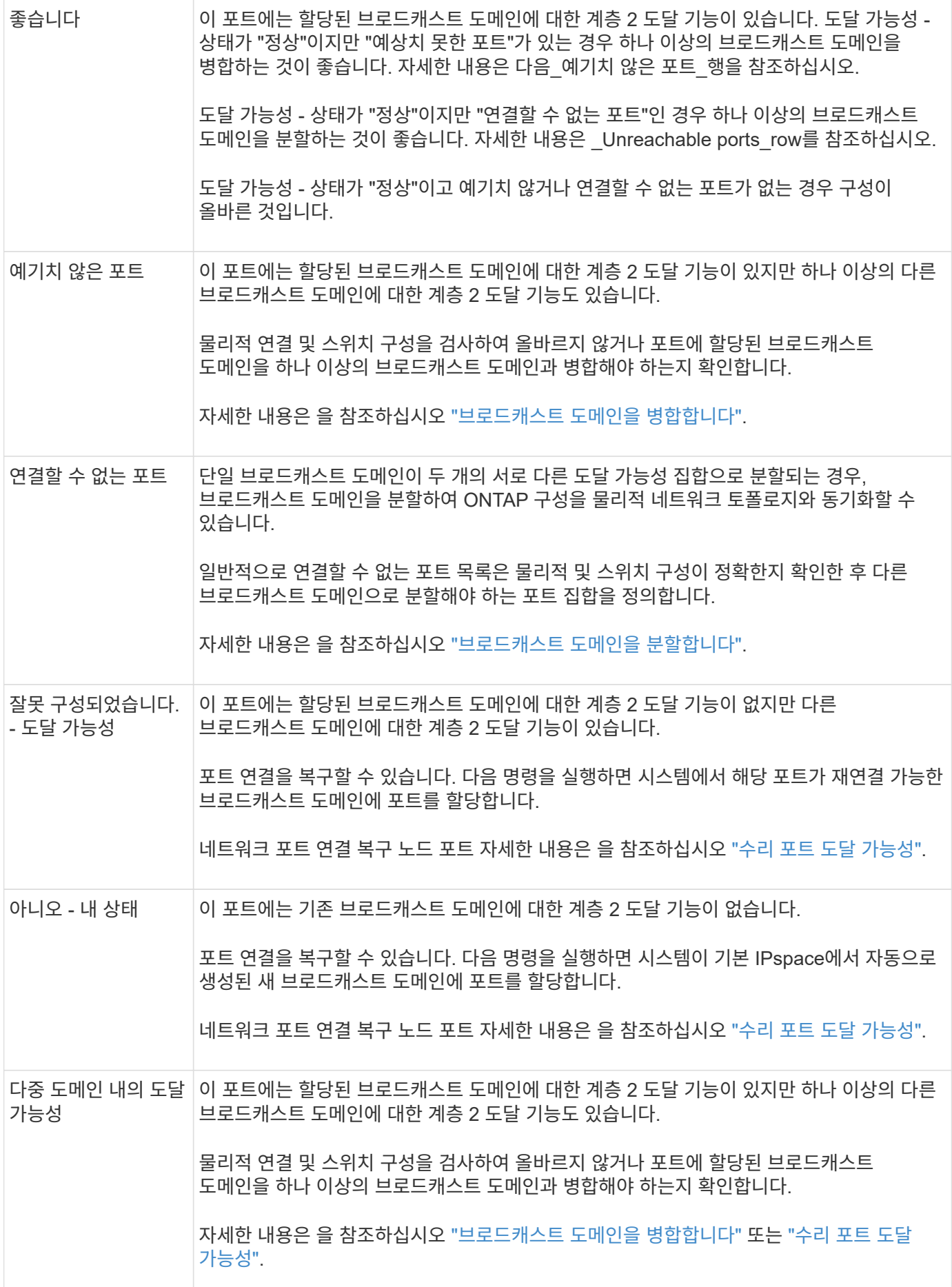

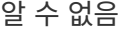

포트를 복구한 후에는 교체된 LIF 및 VLAN을 확인하고 해결해야 합니다. 포트가 인터페이스 그룹의 일부인 경우 해당 인터페이스 그룹의 변경 사항도 이해해야 합니다. 자세한 내용은 을 참조하십시오 ["](https://docs.netapp.com/ko-kr/ontap/networking/repair_port_reachability.html)[수리](https://docs.netapp.com/ko-kr/ontap/networking/repair_port_reachability.html) [포트](https://docs.netapp.com/ko-kr/ontap/networking/repair_port_reachability.html) [도달](https://docs.netapp.com/ko-kr/ontap/networking/repair_port_reachability.html) [가능성](https://docs.netapp.com/ko-kr/ontap/networking/repair_port_reachability.html)["](https://docs.netapp.com/ko-kr/ontap/networking/repair_port_reachability.html).

### **ONTAP** 포트 개요

잘 알려진 여러 포트는 특정 서비스와 ONTAP 통신을 위해 예약되어 있습니다. 스토리지 네트워크 환경의 포트 값이 ONTAP 포트와 동일한 경우 포트 충돌이 발생합니다.

다음 표에는 ONTAP에서 사용하는 TCP 포트 및 UDP 포트가 나와 있습니다.

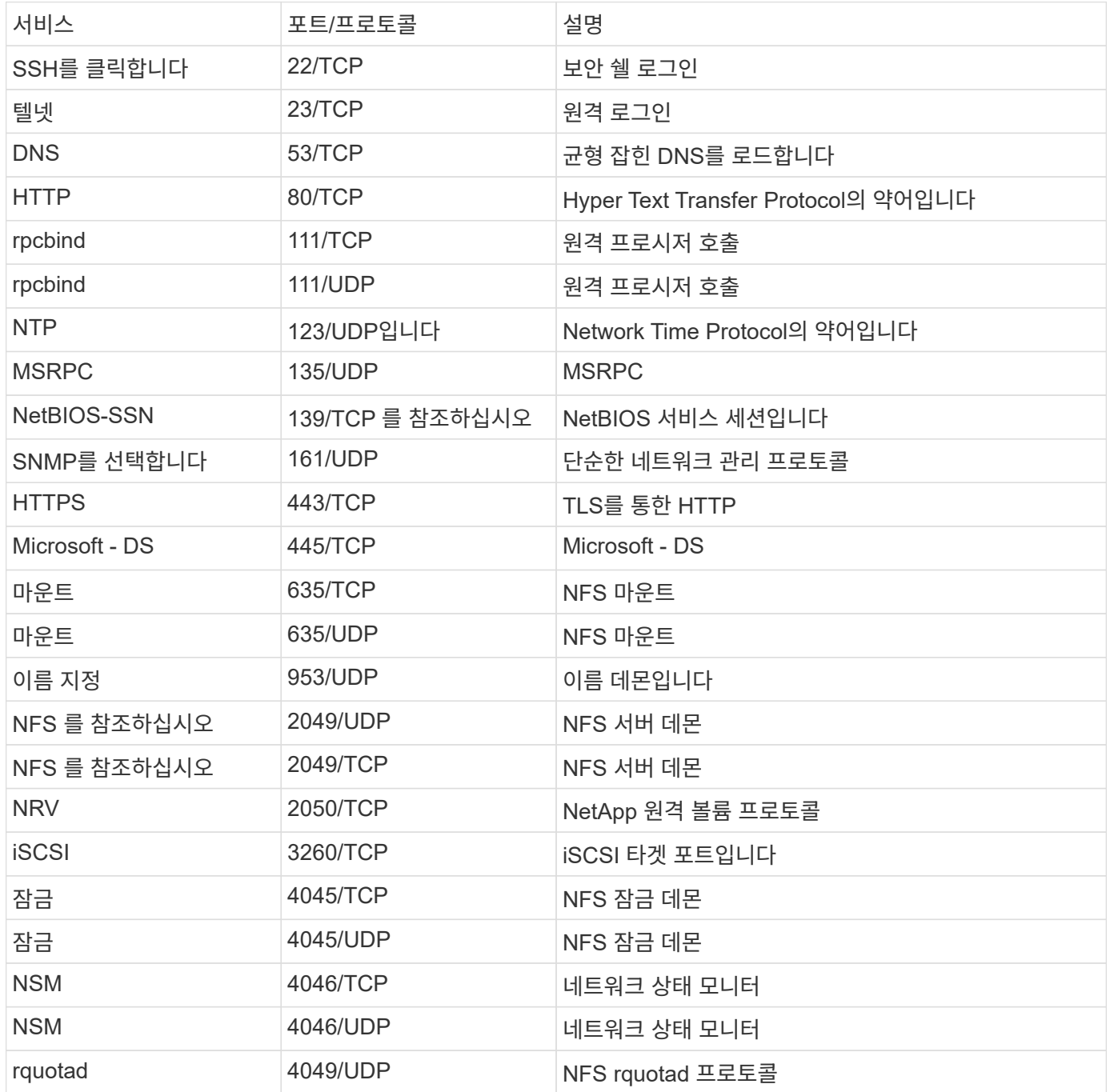

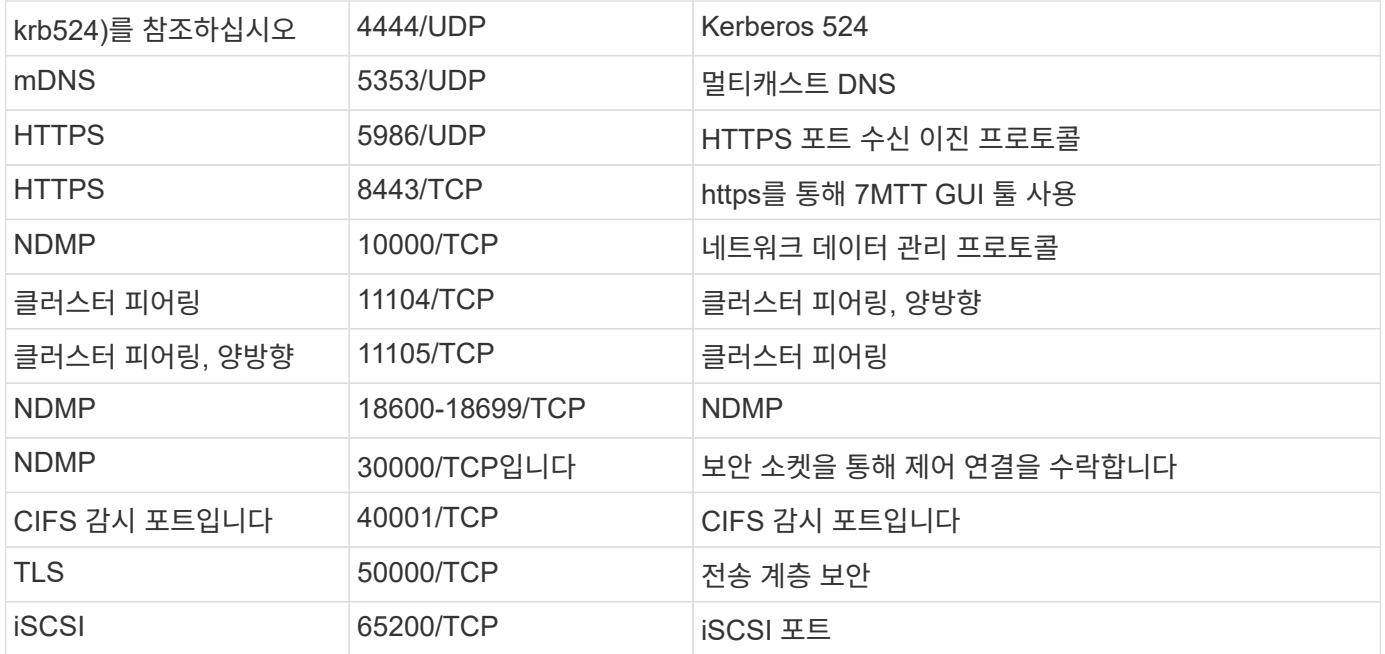

## **ONTAP** 내부 포트

## 다음 표에는 ONTAP에서 내부적으로 사용되는 TCP 포트 및 UDP 포트가 나와 있습니다. 이 포트들은 클러스터 간 LIF 통신을 설정하는 데 사용됩니다.

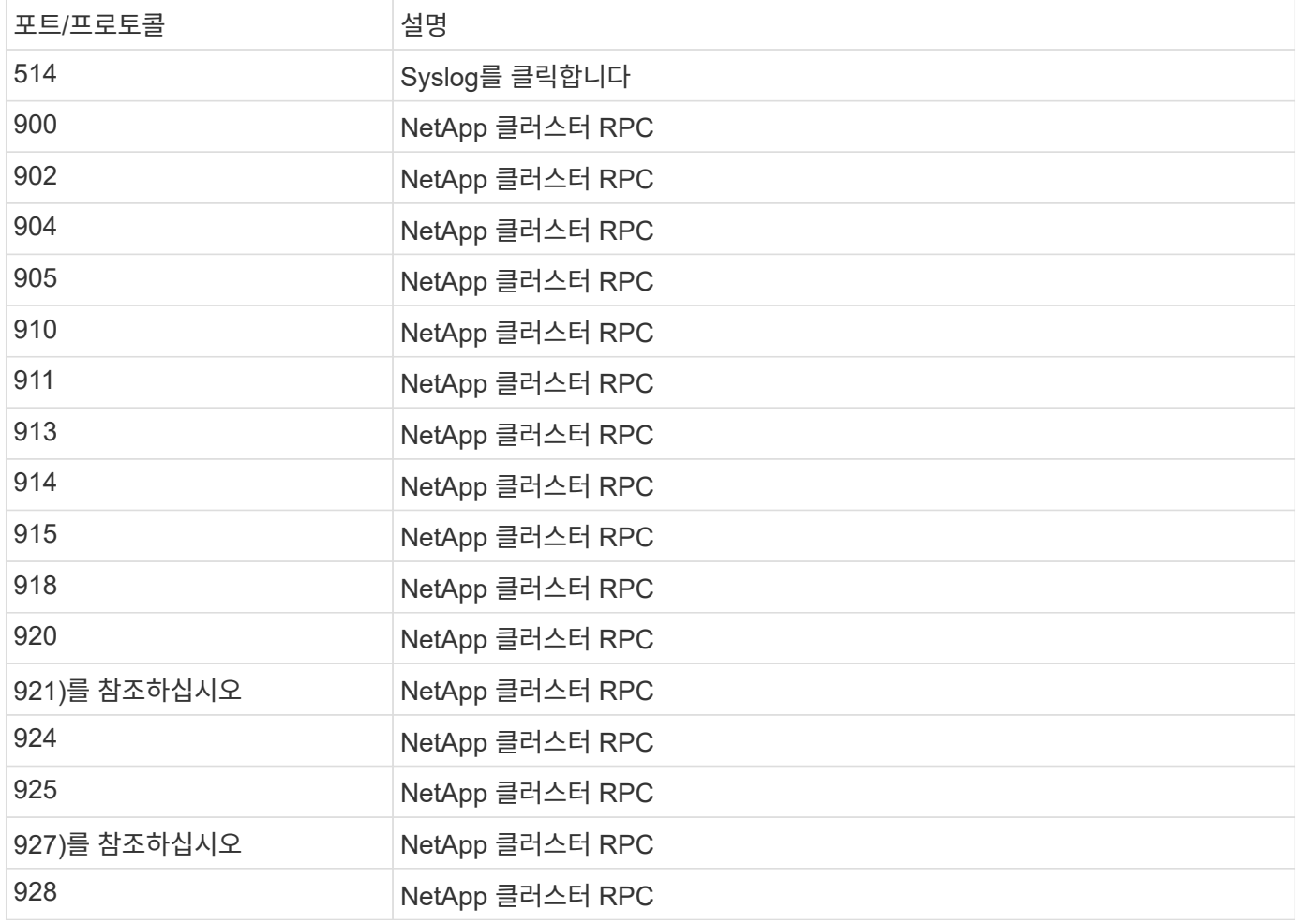

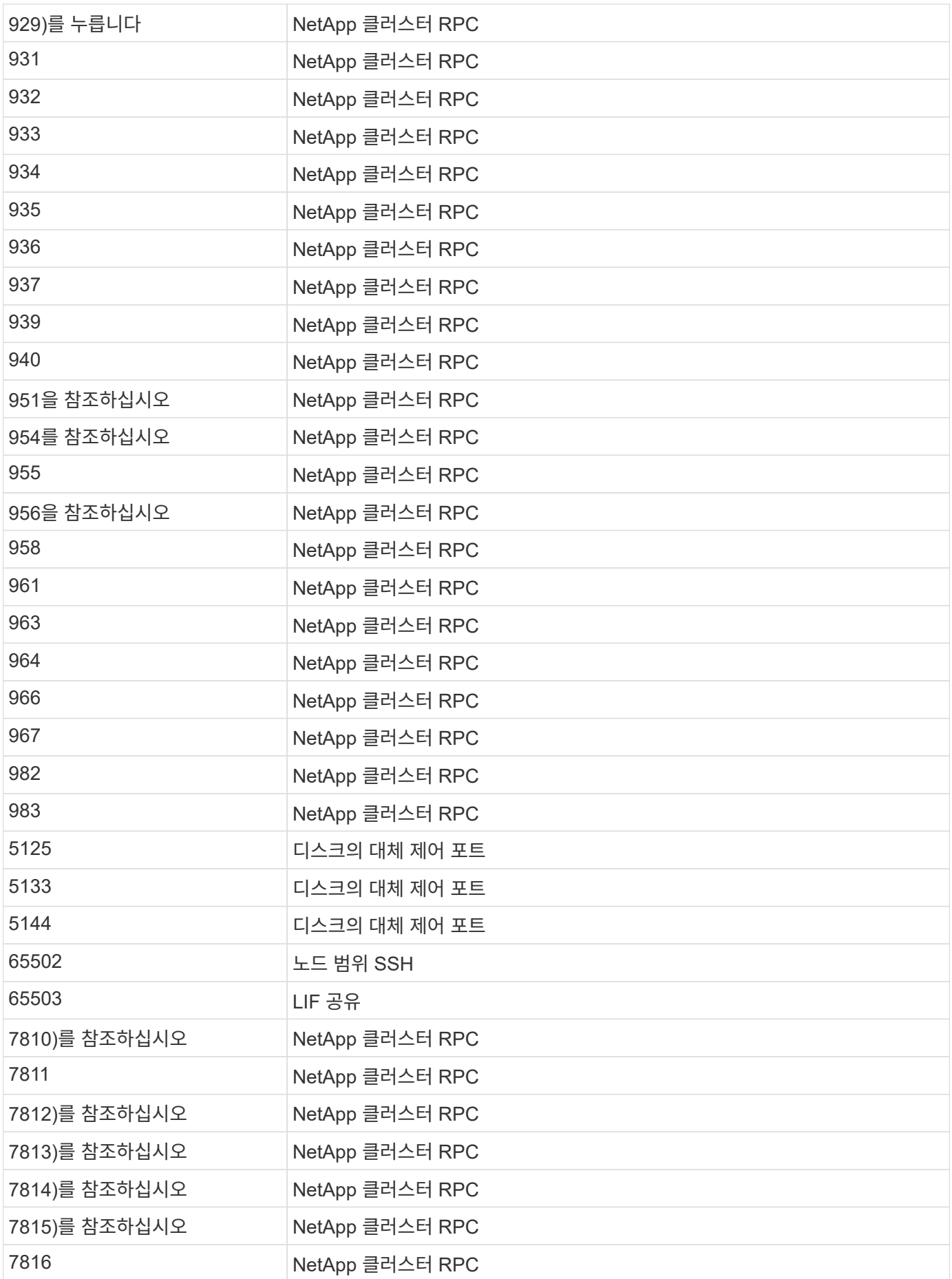

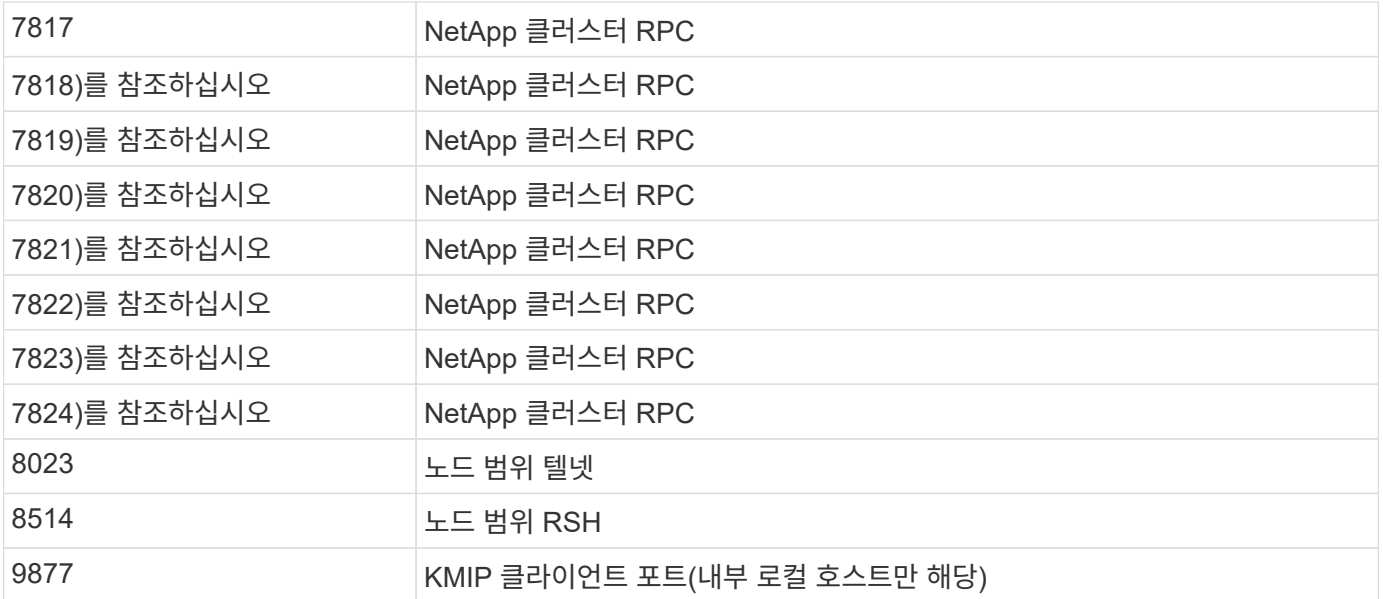

Copyright © 2024 NetApp, Inc. All Rights Reserved. 미국에서 인쇄됨 본 문서의 어떠한 부분도 저작권 소유자의 사전 서면 승인 없이는 어떠한 형식이나 수단(복사, 녹음, 녹화 또는 전자 검색 시스템에 저장하는 것을 비롯한 그래픽, 전자적 또는 기계적 방법)으로도 복제될 수 없습니다.

NetApp이 저작권을 가진 자료에 있는 소프트웨어에는 아래의 라이센스와 고지사항이 적용됩니다.

본 소프트웨어는 NetApp에 의해 '있는 그대로' 제공되며 상품성 및 특정 목적에의 적합성에 대한 명시적 또는 묵시적 보증을 포함하여(이에 제한되지 않음) 어떠한 보증도 하지 않습니다. NetApp은 대체품 또는 대체 서비스의 조달, 사용 불능, 데이터 손실, 이익 손실, 영업 중단을 포함하여(이에 국한되지 않음), 이 소프트웨어의 사용으로 인해 발생하는 모든 직접 및 간접 손해, 우발적 손해, 특별 손해, 징벌적 손해, 결과적 손해의 발생에 대하여 그 발생 이유, 책임론, 계약 여부, 엄격한 책임, 불법 행위(과실 또는 그렇지 않은 경우)와 관계없이 어떠한 책임도 지지 않으며, 이와 같은 손실의 발생 가능성이 통지되었다 하더라도 마찬가지입니다.

NetApp은 본 문서에 설명된 제품을 언제든지 예고 없이 변경할 권리를 보유합니다. NetApp은 NetApp의 명시적인 서면 동의를 받은 경우를 제외하고 본 문서에 설명된 제품을 사용하여 발생하는 어떠한 문제에도 책임을 지지 않습니다. 본 제품의 사용 또는 구매의 경우 NetApp에서는 어떠한 특허권, 상표권 또는 기타 지적 재산권이 적용되는 라이센스도 제공하지 않습니다.

본 설명서에 설명된 제품은 하나 이상의 미국 특허, 해외 특허 또는 출원 중인 특허로 보호됩니다.

제한적 권리 표시: 정부에 의한 사용, 복제 또는 공개에는 DFARS 252.227-7013(2014년 2월) 및 FAR 52.227- 19(2007년 12월)의 기술 데이터-비상업적 품목에 대한 권리(Rights in Technical Data -Noncommercial Items) 조항의 하위 조항 (b)(3)에 설명된 제한사항이 적용됩니다.

여기에 포함된 데이터는 상업용 제품 및/또는 상업용 서비스(FAR 2.101에 정의)에 해당하며 NetApp, Inc.의 독점 자산입니다. 본 계약에 따라 제공되는 모든 NetApp 기술 데이터 및 컴퓨터 소프트웨어는 본질적으로 상업용이며 개인 비용만으로 개발되었습니다. 미국 정부는 데이터가 제공된 미국 계약과 관련하여 해당 계약을 지원하는 데에만 데이터에 대한 전 세계적으로 비독점적이고 양도할 수 없으며 재사용이 불가능하며 취소 불가능한 라이센스를 제한적으로 가집니다. 여기에 제공된 경우를 제외하고 NetApp, Inc.의 사전 서면 승인 없이는 이 데이터를 사용, 공개, 재생산, 수정, 수행 또는 표시할 수 없습니다. 미국 국방부에 대한 정부 라이센스는 DFARS 조항 252.227-7015(b)(2014년 2월)에 명시된 권한으로 제한됩니다.

#### 상표 정보

NETAPP, NETAPP 로고 및 <http://www.netapp.com/TM>에 나열된 마크는 NetApp, Inc.의 상표입니다. 기타 회사 및 제품 이름은 해당 소유자의 상표일 수 있습니다.